# DonorCentral 4.0.4

# Release Notes

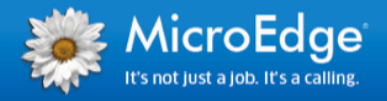

# **Upgrade Overview**

This release of DonorCentral 4.0.4 includes a fix for one known issue.

# Upgrade Process

For DonorCentral 4.0.4, all client production sites were upgraded on April 9, 2016.

### **DonorCentral Server Downtime**

No server downtime was required.

## Issue Resolved

This update restores functionality which was lost in version 3 of DonorCentral.

When a gift is marked as an honorarium or memorial in FIMS and the *Suppress Honorary/Memorial Gift Detail Amount* option is chosen in the Fund module, the gifts amount will now display 'Anonymous' in DonorCentral on the Fund Summary page as it did prior to DonorCentral version 3.

The option can be found on the Fund 2 tab with Fund Statement selected. To enable the option check the box for *Suppress Honorary/Memorial Gift Detail Amount.*

Be aware that this will remove the dollar amount in the gift detail section of a standard Fund Statement run from the GL Module. In the Fund Statement, the field will be blank, not filled in with the word Anonymous.

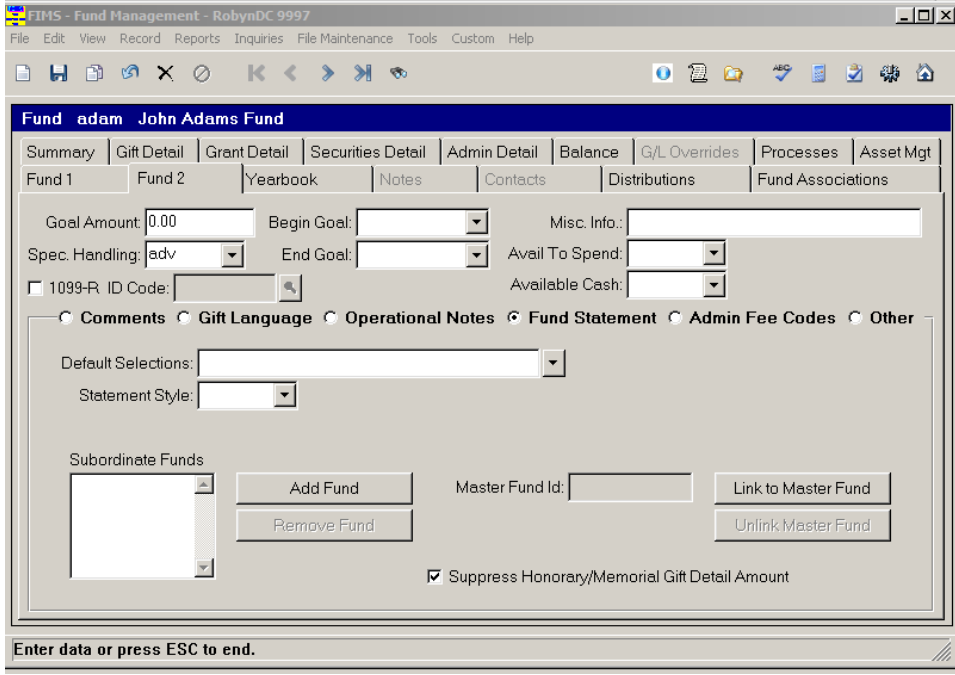

Gifts from the fund that are currently or in the future marked as In Honor or Memorial on the Gift Acknowledgement tab will display either with their dollar amount or as "Anonymous" in Donor Central depending upon the whether the Suppress option is set for that fund.

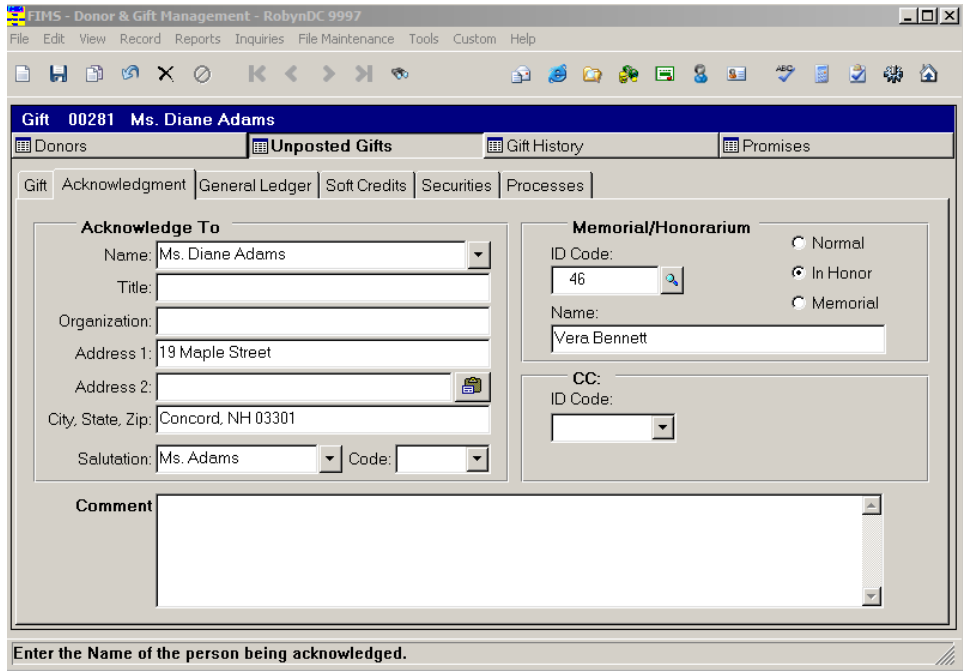

When the data is imported into DonorCentral, the gift amount on the Fund Summary page will display as 'Anonymous'.

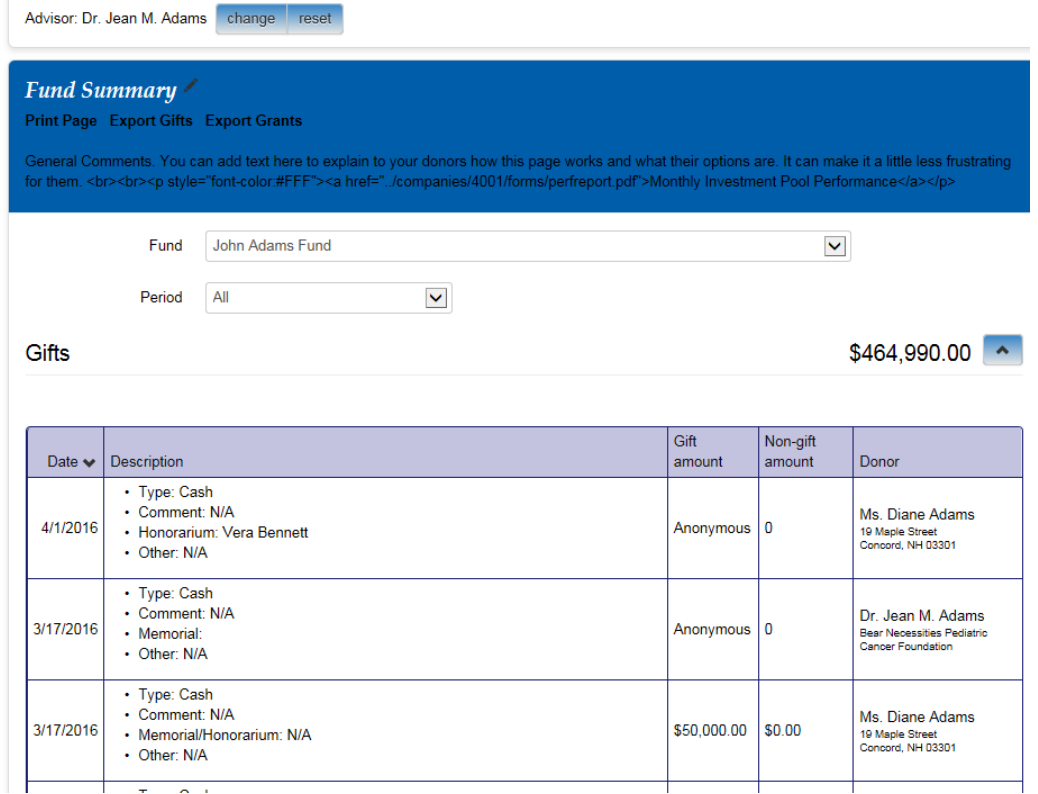

Remember that both the Suppress option and the In Honor or Memorial boxes must be checked for the 'Anonymous' value to display in place of the gift amount.

# FIMS Support

#### **Need Help or Have Questions?**

If you have questions or need assistance in any way, please contact MicroEdge Technical Support.

**Support Hours:** M-F, 8:00 am – 8:00 pm ET.

- **Phone:** (800)256-7772
- **Email:** fimssupport@microedge.com
- **Online:** Login to PowerME at www.microedge.com. Click the Case tab at the top of the homepage and click 'Create New Case'.